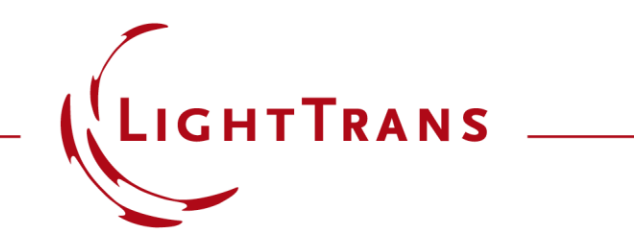

## **Programming a Spectral Band Filter**

## **Abstract**

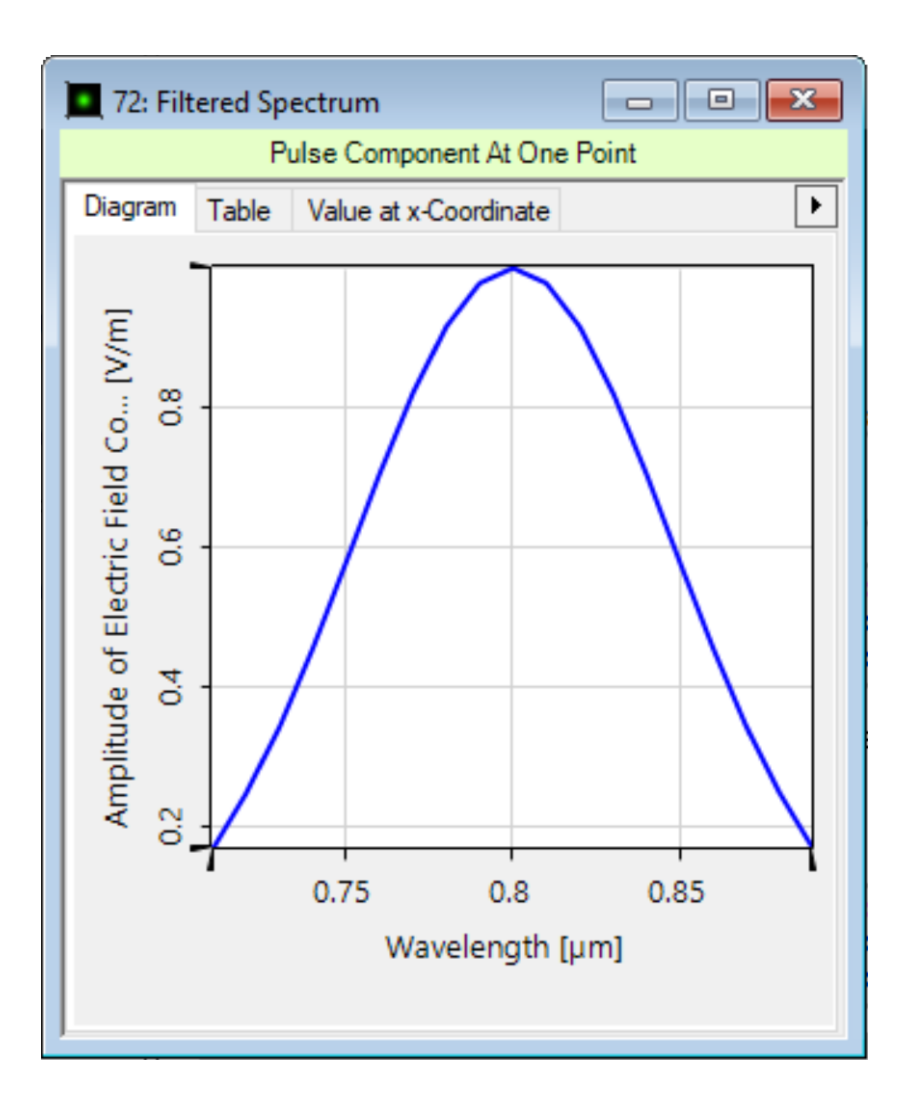

This example shows how to define a customizable spectral band filter by using a programmable function in VirtualLab Fusion. The filter function is demonstrated on a homogenous input spectrum. The user can define the spectral filter profile with a 2D double array containing the wavelengthdependent transmittance values. One can modify the spectral filter in the source code editor or import the filter from ASCII files.

## **System Setup for a Spectral Band Filter**

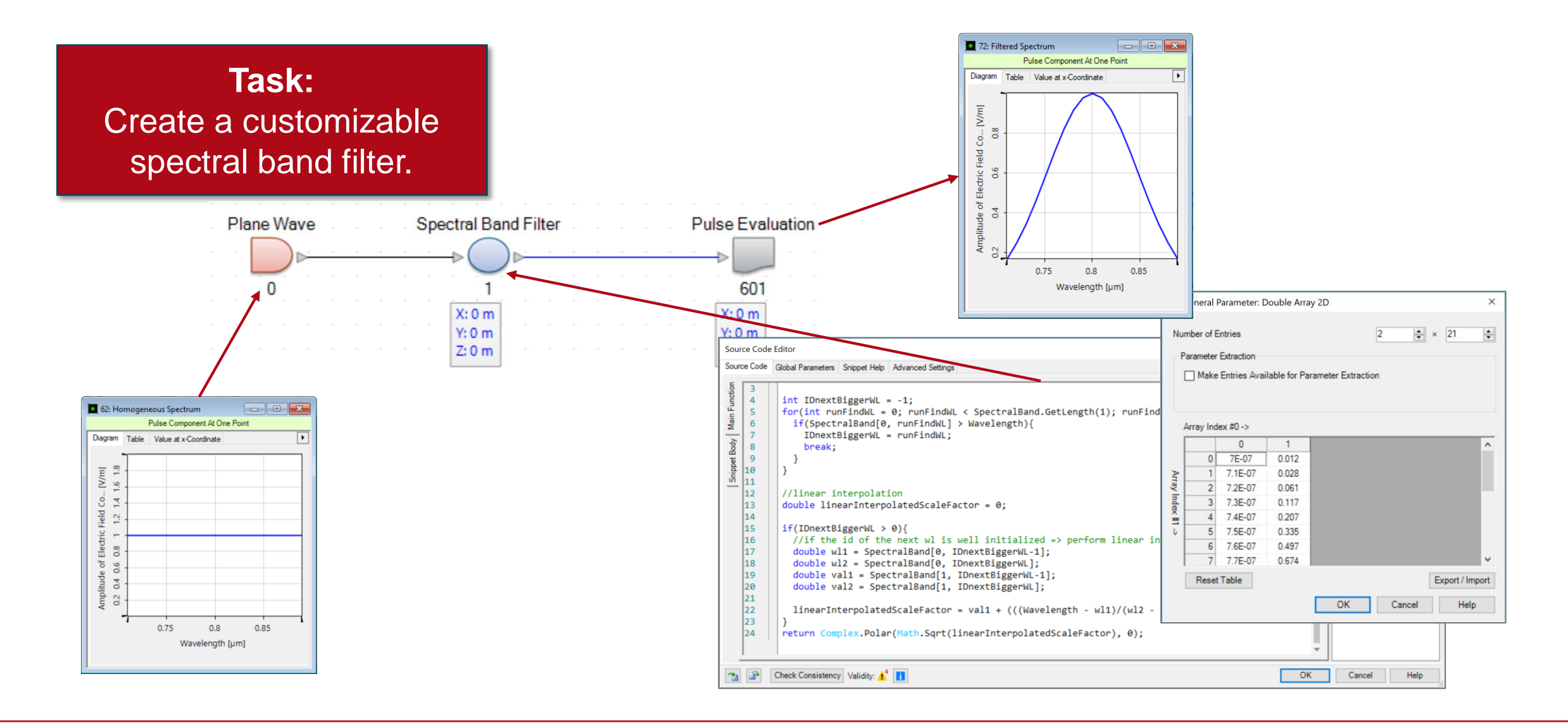

## **Settings of the Spectral Band Filter**

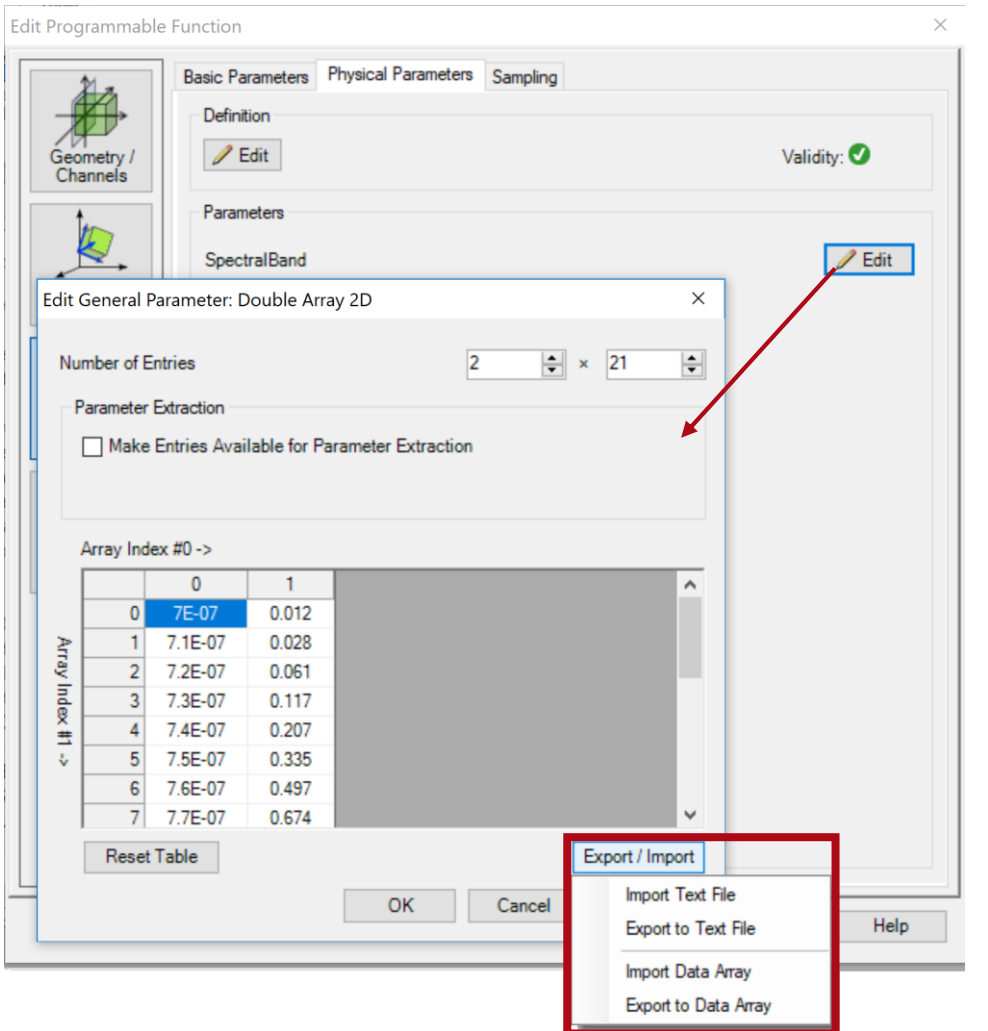

In the Settings the user can directly define a 2D-Array containing the wavelength-dependent transmittance values, or by loading another array or file by clicking on "Export/Import".

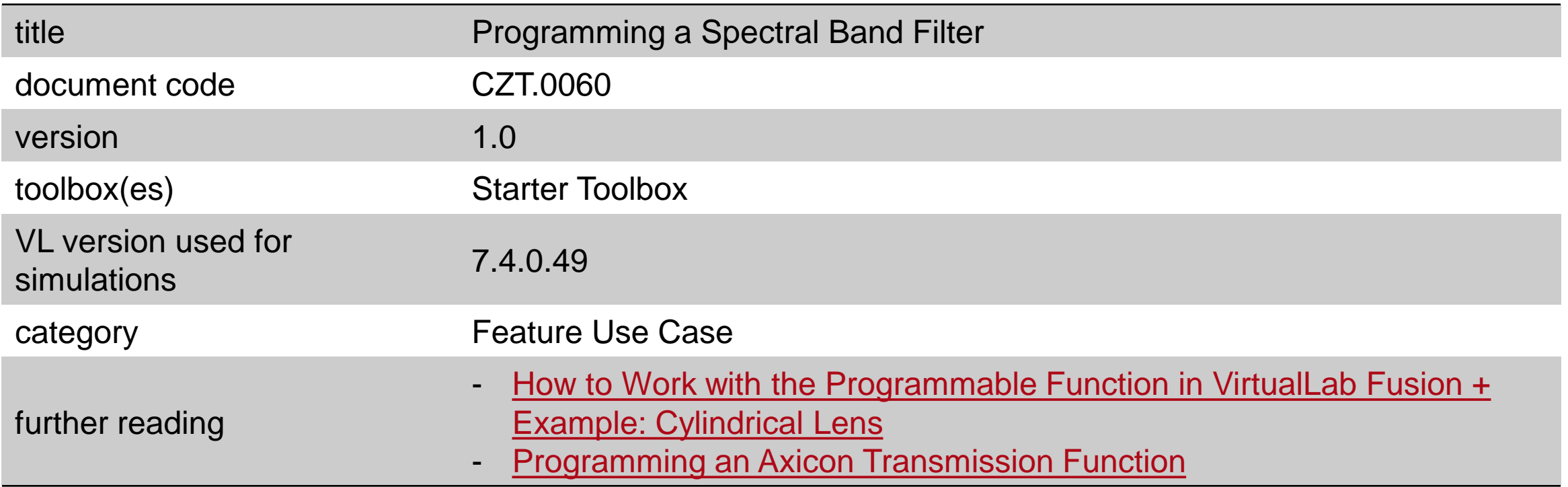